# **Digital Wallets**Choose the Way You Pay

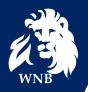

# What is a Digital Wallet?

A digital wallet is an application that allows you to use a smart device in place of a physical card at contactless payment terminals and online stores.

# What Are My Options?

Although there are multiple options on the market, WNB Financial enables the following systems:

- Apple Pay
- Samsung Pay
- Google Pay

### **How To Get Setup**

To connect your debit card to your Digital Wallet, enter your card information into the relevant app. This process only needs to be done once. Your actual card number will not be stored in your Digital Wallet, and transaction information is encrypted when you make a purchase.

First, find the Wallet app on your device – click Add New Debit Card – enter your card info via photo or manually – ensure name and card number are correct – finished. It's that simple! From there, you can edit more personal settings.

# **How To Use Digital Wallet**

Connecting your card to your Digital Wallet stores a tokenized version of your card for online and contactless payments. For contactless payments, hold your phone/smartwatch within 2-inches of the terminal and wait for payment confirmation. Online purchases are seamless with one-button payment, eliminating the need to search for your card.

#### **Additional Resources**

| Apple Pay        | Samsung Pay     | Google Pay                       |
|------------------|-----------------|----------------------------------|
| Set up Apple Pay | Add Debit Card  | <b>Tips for Using Google Pay</b> |
| Make a Purchase  | Make a Purchase |                                  |